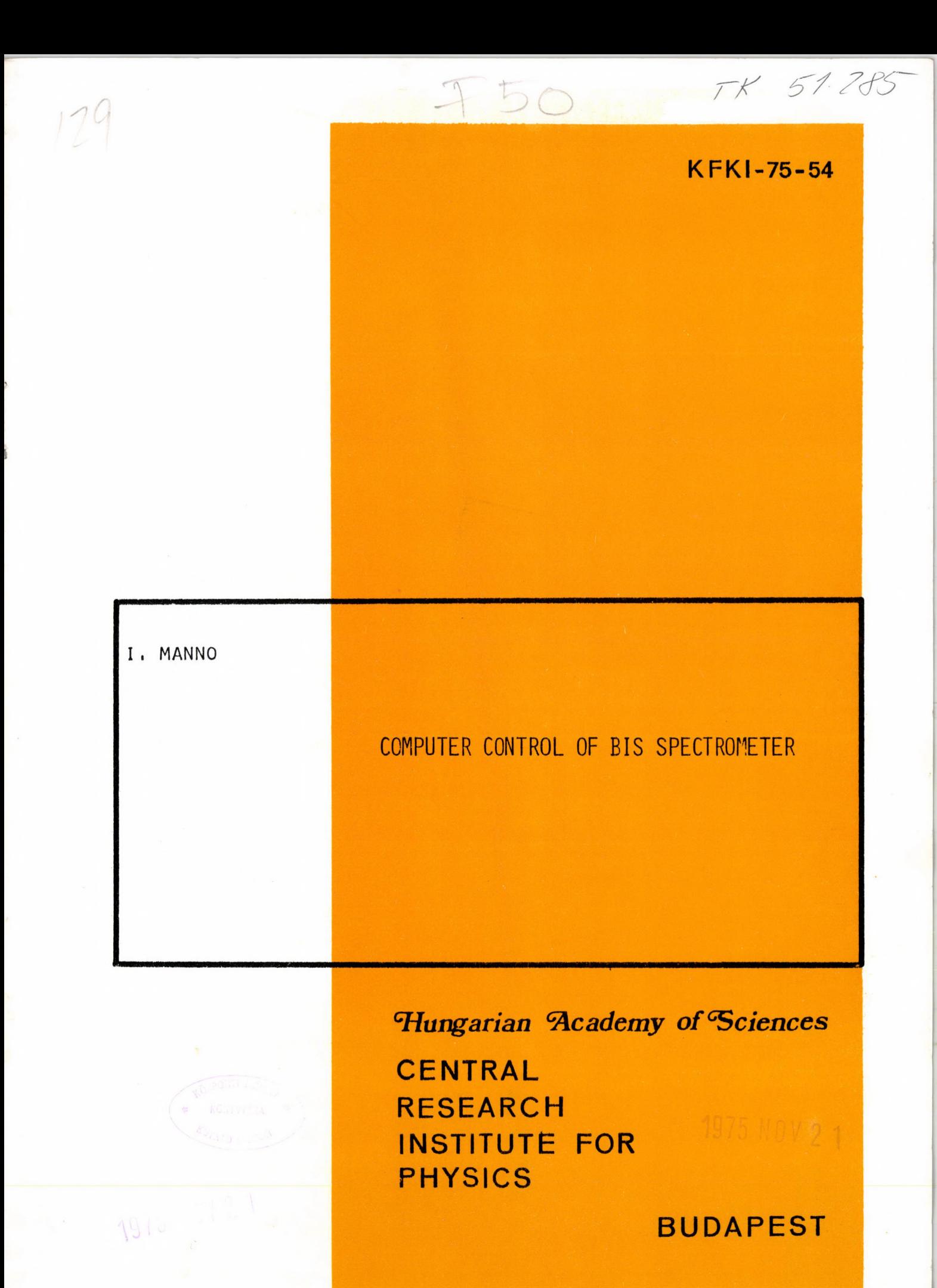

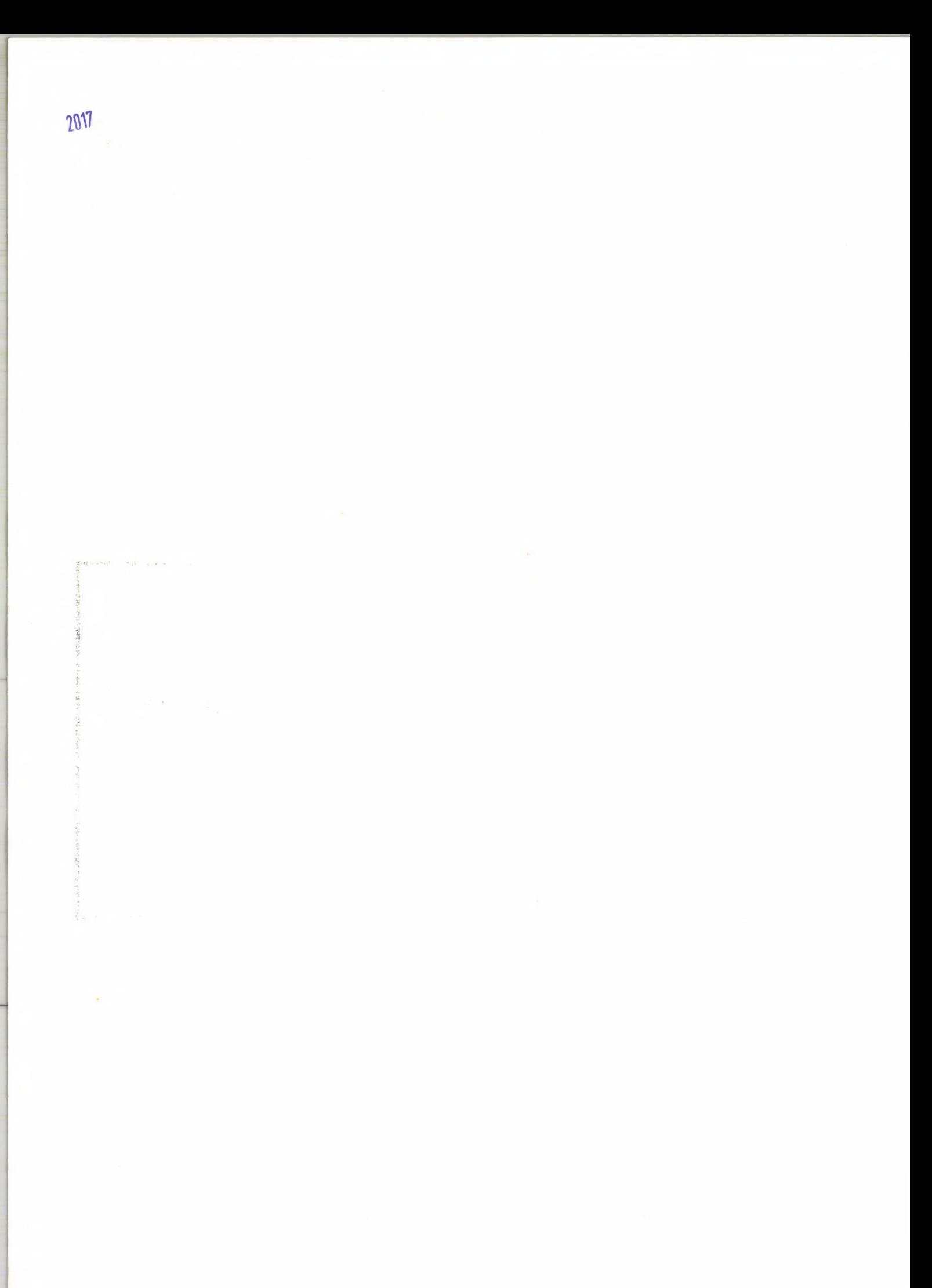

**KFKI-75-54**

# **COMPUTER CONTROL OF B IS SPECTROMETER**

**I . Manno Central Research Institute for Physics, Budapest, Hungary High Energy Physics Department**

**ISBN 963 371 060 X**

## ABSTRACT

**This paper has the purpose first to familiarize the interested reader with the computer control of the BIS spectrometer, and then to help him to use the Control Program.**

#### **Аннотация**

**Контроляная систэма была выработана для спэктромэтра БИС-а, работающего на линии с ЭВМ ТРА-1.**

### KIVONAT

**Ez a leirás а BIS spektrométer számitógépes ellenőrzésével ismerteti meg az olvasót, és egyben segítséget nyújt a felhasználóknak a Control Program használatához.**

# CONTENT

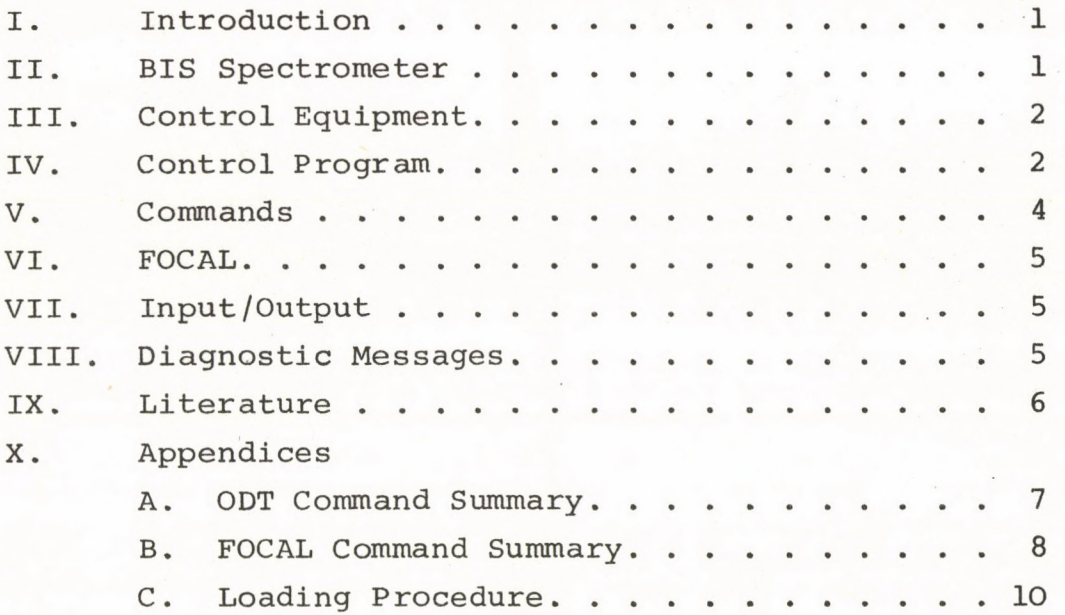

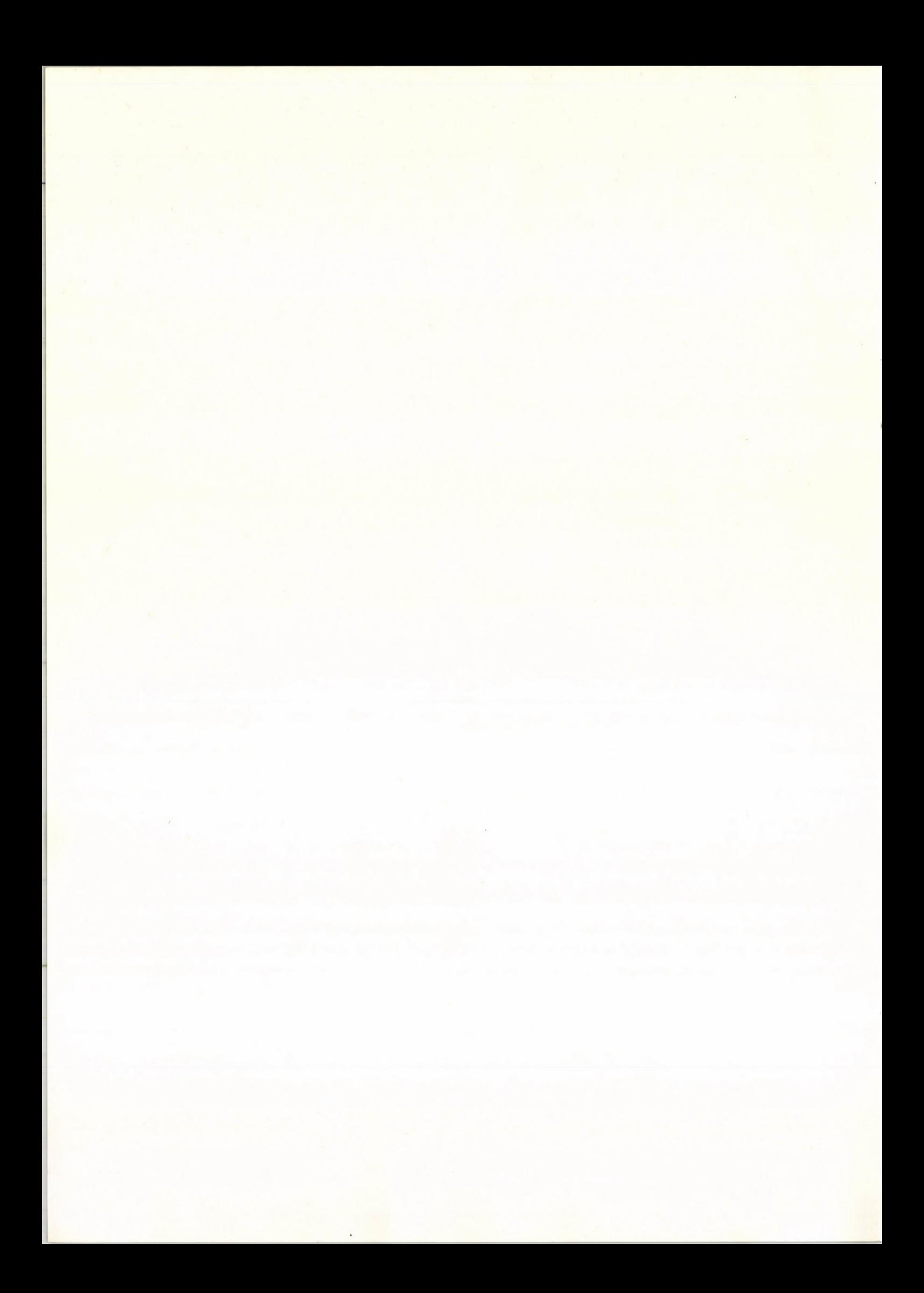

#### 1. INTRODUCTION

**The computer control of the BIS spectrometer allows to recognize and to repair the defects of the spectrometer easily. Such a way expensive proton synchrotron time is saved and statistics of events may be collected for experiments in a minimal time.**

**The described control system allows to change the BIS spectrometer from one experiment to the other easily.**

#### **II.** BIS SPECTROMETER

**Several important experiments were carried out with the BIS spectro meter at the 76 GeV proton synchorotron of the high energy laboratory ИФВЭ\*** in Serpukhov. The most important experiments are the measurement of  $R$ -regeneration, the investigation of  $K_{\rm g}$ <sup>+</sup>  $\mu\mu$  decay and the search for charmed parti**cles .**

**The BIS spectrometer/Fig.1./ consists of magnets, spark chambers, proportional chambers, scintillator counters, y-detectors and electron- -detectors.**

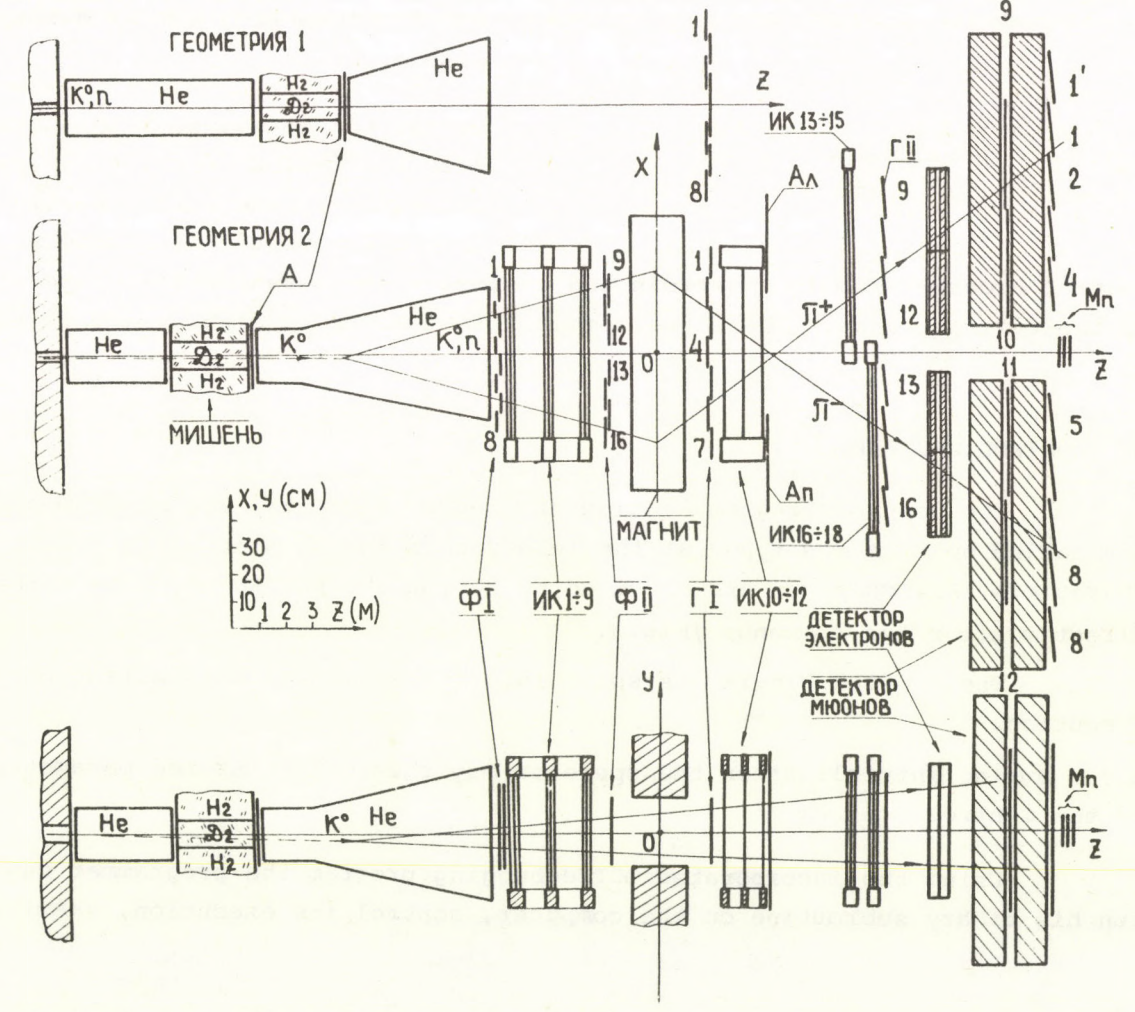

Институт Физики Высоких Энэргий

**\***

**The spectrometer works on line to a BESM-3 computer. This computer records the events onto magnetic tapes. These recorded tapes are evaluated off-line on computers: BESM-6, CDC-62oo etc.**

#### **III.** CONTROL EQUIPMENT

**The BIS spectrometer is on line to a TPAi small computer too /Fig.2./**

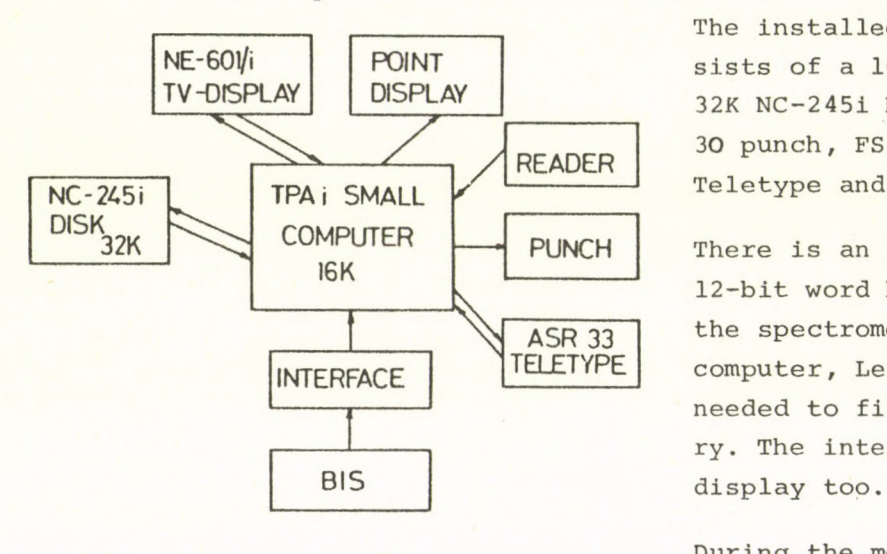

*Fig. 2.*

**The installed TPAi computer con**sists of a 16K core memory, **32K NC-2451 Disc Unit, PERFOMOM 30 punch, FS 1501 reader, ASR33 Teletype and NE-601/1 TV-display.**

**There is an interface with 256 12-bit word buffer memory between the spectrometer and the TPAi small computer, Less than. 0.3 msec is needed to fill up the buffer memory. The interface drives a point**

**During the measurement the data are transferred from the BIS spectrometer via the buffer memory into the computer core memory. The**

**Control Program selects, controls and evaluates the measured data according to the commands given. There are commands to type or to display the results.**

#### IV. CONTROL PROGRAM

**The Control Program consists of program segments. The program segments are called by commands typed at the Teletype in the form of maximum four characters. All commands are executed by typing the RETURN key or a comma directly after the commands /Fig.3./.**

**The Control Program is split into two sections: initialization and execution.**

**a./ During initialization the operator may change the desired parameters of the Control Program.**

**Using the incorporated ODT debugging program the programmer can run his binary subroutine on the computer, control its execution, examine**

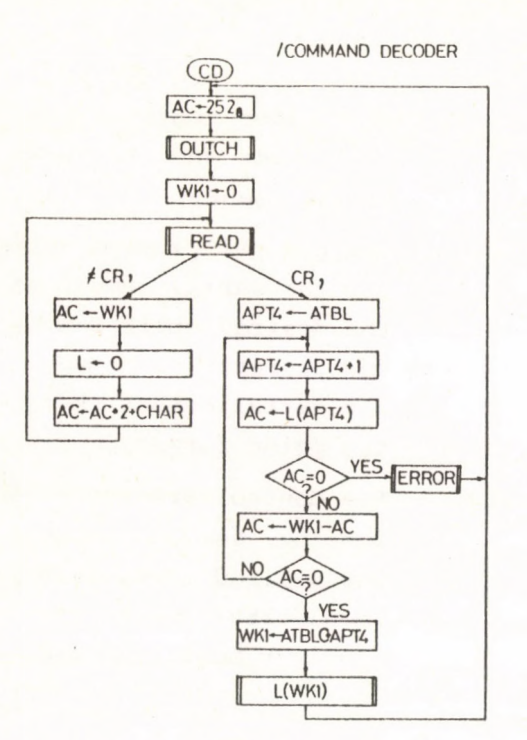

P

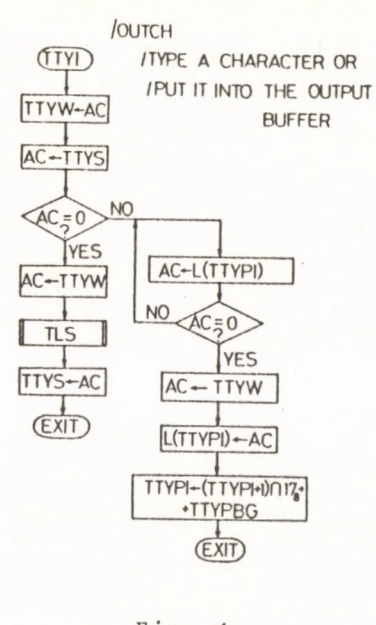

$$
Fig. 4.
$$

**registers, change their contents and make alterations to his program by typing at the Teletype keyboard. The programmer may have the corrected program in binary. Finally he can incorporate his program into the Control Program. /The precise capabilities and commands of ODT are**  $\texttt{detailed in} \; [2]$ ,  $[6]$  and Appendix A./

**The Control Program may type its command set /Fig. 6 /.**

**b./ During execution the operator may direct the evaluation of the data by typing commands detailed below.**

**NOTE: The measured data overlay the command table and the ODT.**

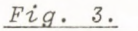

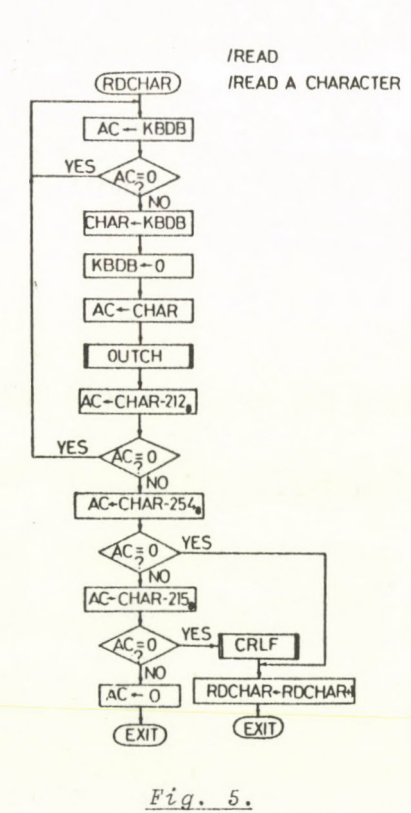

#### **V.** COMMANDS

**\* CM» D KILL Clear the data buffer. COMM AN LS: The buffer contains the К I LL CLEAR DUFFER IJCH CHAMEER NO?**<br>**EVENT NO? histograms and the views** of the events. **MI К MARKER? NCH** The Control Program waits **LHT LCH Y VI EV DISPLAY HISTOGRAM DISPLAY CHAMELKS for the serial number of the desired spark chamber. CL !•: CLEAR DISPLAY STOP CONTINUE The operator must type the serial number in float-SLT FCL SELECT START FOCAL ing point format. CMN L COMMA»LS 0 D TP START OLT START RUN NEV The Control Program waits for the serial number of the desired event in a accelerator cycle. The**

> **operator must type the serial number in floating**

**point format.**

*Fia. 6.*

- **MRK The Control Program waits for the marker. The operator must type the place of the marker in floating point format.**
- **X X view.**
- Y **Y view.**
- **DHT Display histogram according to the NCH, NÉV, MRK, X and Y commands.**

**DCH Display the view of the event according to the NÉV, X and Y commands.**

**S Stop execution.**

**C Continue execution.**

**CLR Clear the display buffer.**

**STL Select program to evaluate data. The user may write no more than 7 evaluating programs.**

**FCL Transfer control to the FOCAL on line interpreter.**

**CMND Type the command set /Fig. 6./.**

**0DT2 Transfer control to the ODT debugging program.**

*Y*

**Y**

**S** c

 $G$ 

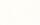

**\***

**VI.** FOCAL

è

ó

**The Control Program contains the FOCAL on line interpreter./You may** find detailed description of FOCAL in  $\begin{bmatrix} 3 \end{bmatrix}$ ,  $\begin{bmatrix} 5 \end{bmatrix}$ ,  $\begin{bmatrix} 10 \end{bmatrix}$ , and Appendix B./

Using FNEW function  $\begin{bmatrix} 7 \end{bmatrix}$  **FOCAL** programs may read data from the core **memory or may store data there in the form of one word fixpoint format.**

**The call of FNEW is as follows:**

 $SET Z = FNEW / WR, F, LC, V/$ 

**Parameters:**

**1 reading 1 storing**  $WR = \frac{1}{L}$ 

**F = The serial number of the field /4К/**

**LC = Decimal address of the word in field F**

**V = Value to store in case of writing**

**Any parameter may be a number, a variable or an expression.**

**The user may write programs in FOCAL to evaluate or to display [lo] measured data.**

**The FCL command transfers the control to the FOCAL.**

#### VII. INPUT/OUTPUT

**Information is transferred between peripherial devices and the TPAi small computer through program interrupt. The devices signal the computer when they are ready to transfer information, the program will then interrupt its normal flow and jump to a routine /SERV/ to process information, after which it will return to the point in the main program at which it was interrupted. Thus the transfers are device-initiated but under program control.**

#### VIII. DIAGNOSTIC MFSSAGES

Error messages of FOCAL are described in [3] and [5].

**When an error occurs during program execution, error message is typed on the Teletype. The Control Program types the word ERROR AT and the** location where the error is encountered /Fig.7./.

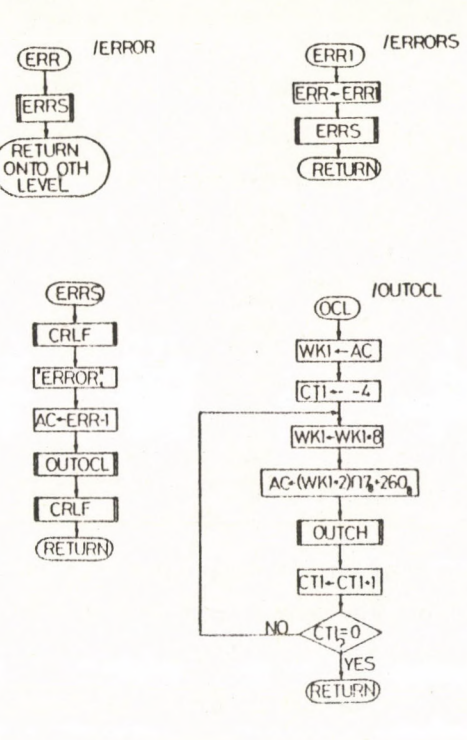

 $Fig. 7.$ 

### IX. LITERATURE

- $[1]$ PDP8/e 1 PDP8/m Small Computer Handbook 1972. Digital Equipment Corporation, 1972, Massachusetts, USA
- $\lceil 2 \rceil$ Introduction to Programming, DEC, 1970
- $\lceil 3 \rceil$ Programming Languages, DEC, 1970
- Edusystem Handbook, DEC, 1973  $\begin{bmatrix} 4 \end{bmatrix}$
- FOKAL, KFKI TPA-IY-Ol-MA, TPA-IY-O2-MA, TPA-IY-O3-MA  $\begin{bmatrix} 5 \end{bmatrix}$
- $\begin{bmatrix} 6 \end{bmatrix}$ ODT, KFKI 5114

 $\lceil 8 \rceil$ 

- $[7]$ I. Manno: FOCAL in On-line Data Processing, 1975, DECUCOPE, Massachusetts
	- I.Manno: SOFT, a Supervisor of both FOCAL and On-line Measuring Terminals, 1974, KFKI-74-53
- $\left[9\right]$ OS/8 Software Support Manual, DEC, 1973
- $[10]$ J. Eszenszki and I. Manno: Display-FOCAL, 1975, KFKI

6

# **APPENDIX A**

### **ODT COMMAND SUMMARY**

**«**

**«**

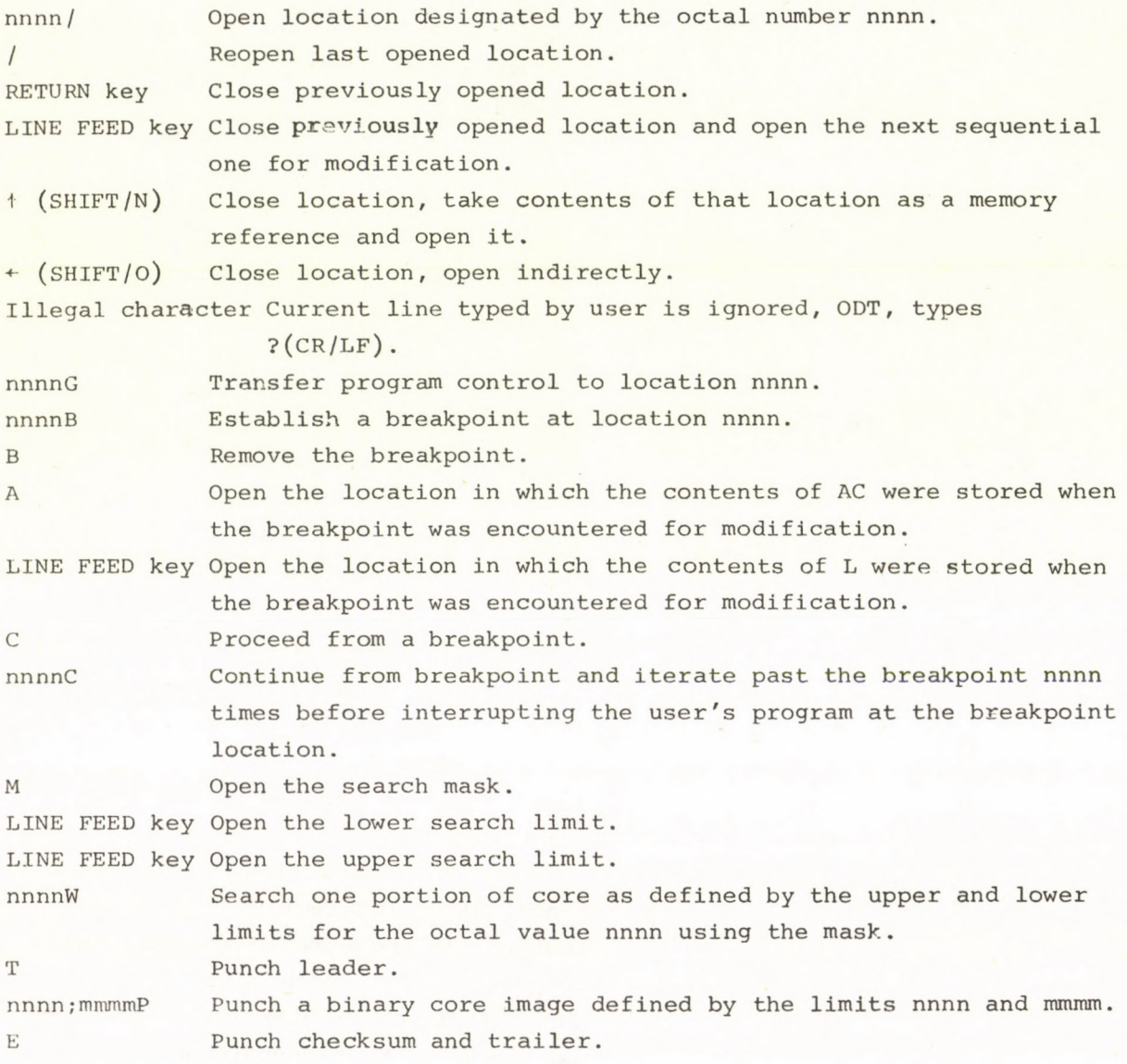

**7**

# APPENDIX В

# **FOCAfi COMMAND SUMMARY**

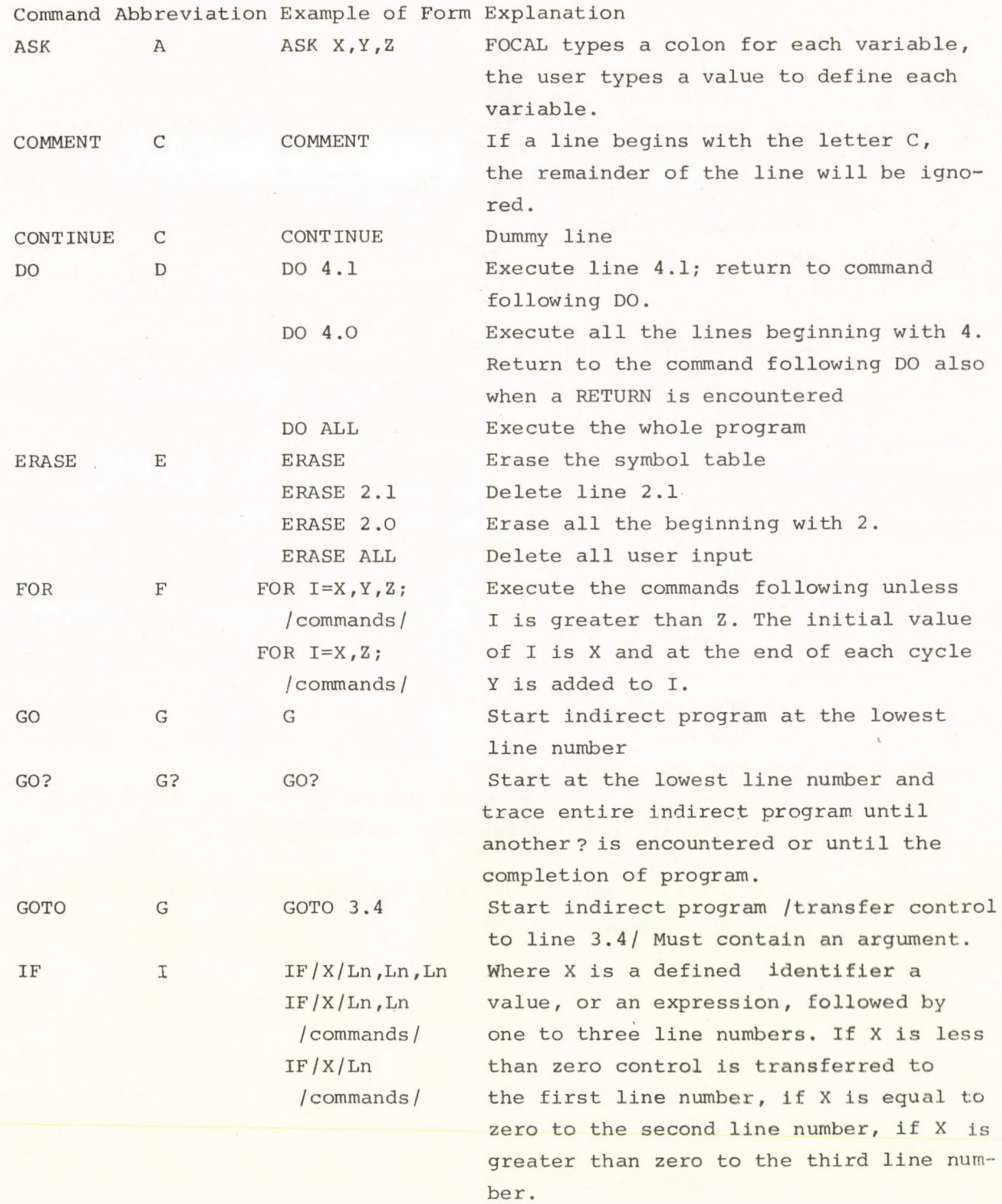

 $-8 -$ 

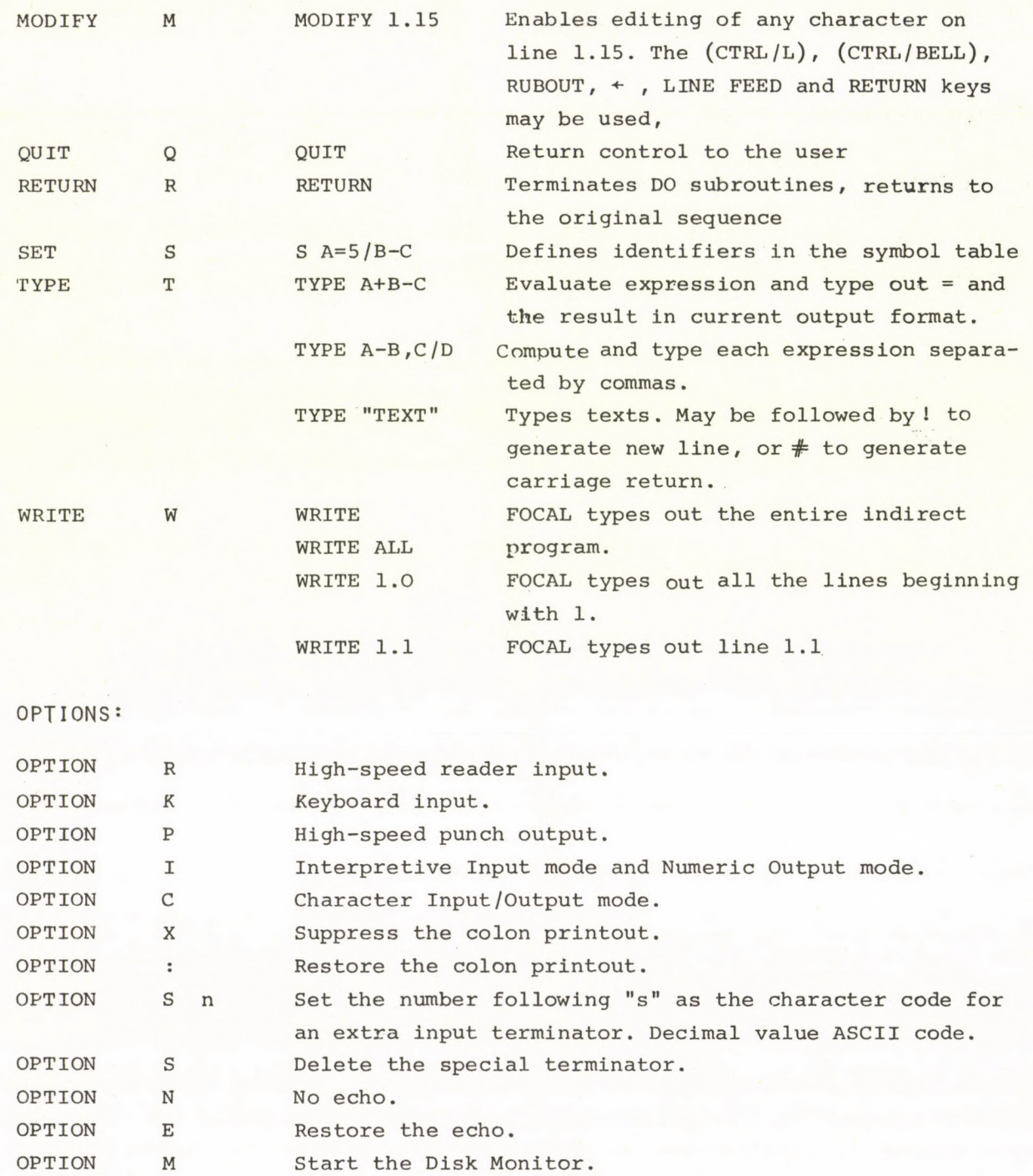

 $-9-$ 

#### **APPENDIX С**

#### **LOADING PROCEDURE**

**There are two ways to load the Control Program.**

**a. / The Control Program is punched on two paper tapes in binary format. To load the paper tapes the FIELD LOADER must be in core.**

**Place binary tape 1 into the reader, set the switches to 7777 then press the LOAD ADDRess key, set the switches to 3777 then press the CLEAR and CONTinue keys in that order. When the tape has been read, the status of the accumulator lights will indicate any error in loading. If the lights are out, the loading was successful; if any lights are on, there was a checksum error and the tape must be reread. Repeat the described procedure with binary tape 2.**

**The Control Program starts at 200 in field 2.**

**b . / The user may load the Control Program using the Disc Monitor System. This procedure is shown on Figure 8.**

**»**

 $\mathcal{L}$ 

**\***

```
. PIP
*OPT-L*IN-S:FE=0033
NAME TYPE
                ELK
\Delta FPAL D. SYS (0) 0037
PIP . SYS (0) 0025
LOAD. SYS (0) 0011
.CD. SYS (0) 0007
EDIT.SYS (0) 0015
ASC .ASCII 0103
ODT . USER(2) 0004
FLTG. USER(2) 0011
FCL . USER(2) 0037<br>0L1 . USER(2) 0004
OL2 . USER(2) 0016
*OPT-.CALL OL1
.CALL OL2
.CALL ODT
.CALL FLTG '
.CALL FCL
 * CMN D
COMMANDS:
KILL CLEAR BUFFER
NCH
       CHAMBER NO?
       EVENT NO?
NEV
MEK
       MARKER?
\mathbf xX VIEW
YY VIEW
       DISPLAY HISTOGRAM
LHTDISPLAY CHAMEERS
_{\rm LCH}\mathsf{S}STOP
\mathbb CCONTINUE
       CLEAR DISPLAY
CLF
SL T
       SELECT
       START FOCAL
FCL
       START RUN
GOCOMMANDS
\mathop{\rm CME}\nolimits \mathbb DOIT2
       STAET ODT
*GO*FCL
```
ŧ,

k

 $\mathcal{C}_{\mathcal{A}}$ 

 $C-FOKAL$ , 1971  $\bullet\circ$ 

 $-11 -$ 

# **APPENDIX D**

## **EXAMPLE**

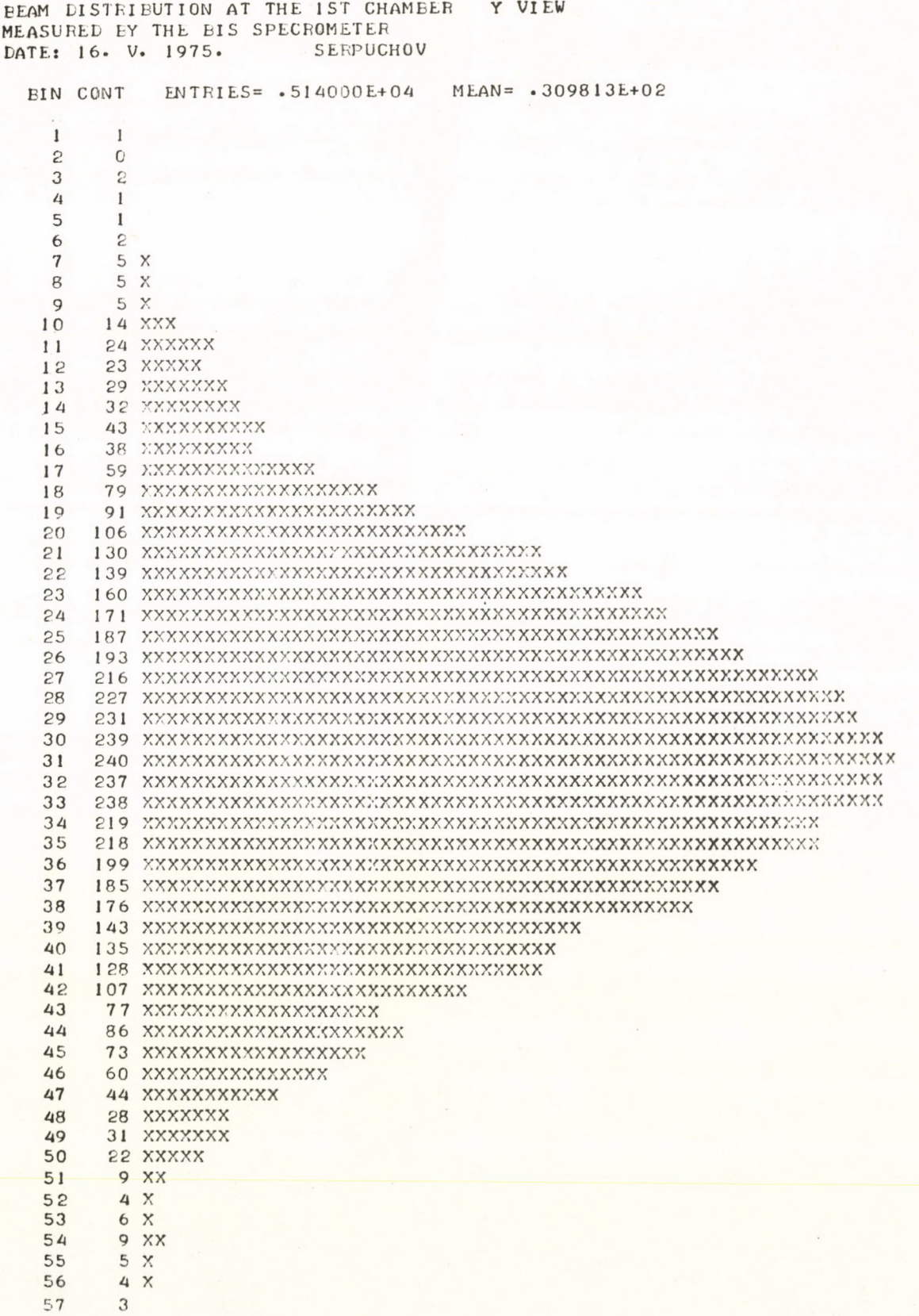

**Kiadja: a Központi Fizikai Kutató Intézet Felelős kiadó: Pintér György, a KFKI Részecske- és Magfizikai Tudományos Tanácsának szekcióelnöke Szakmai lektor: Telbisz Ferenc Nyelvi lektor: Sebestyén Ákos Példányszám: 450 Törzsszám: 75-972 Készült a KFKI sokszorosító üzemében Budapest, 1975. augusztus hó**

62244

h.